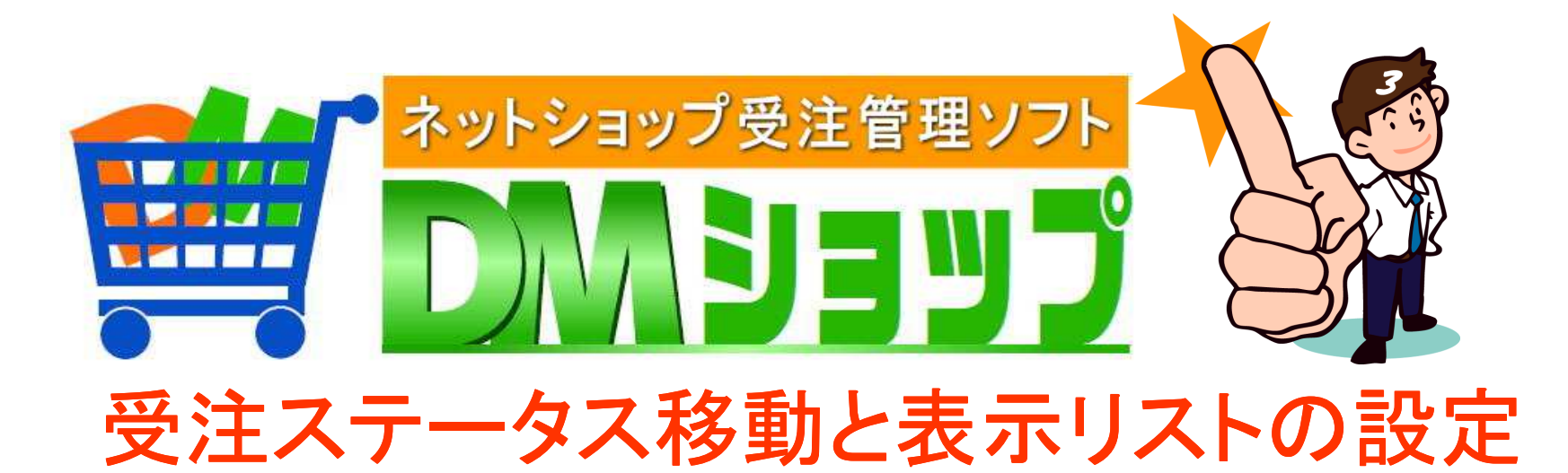

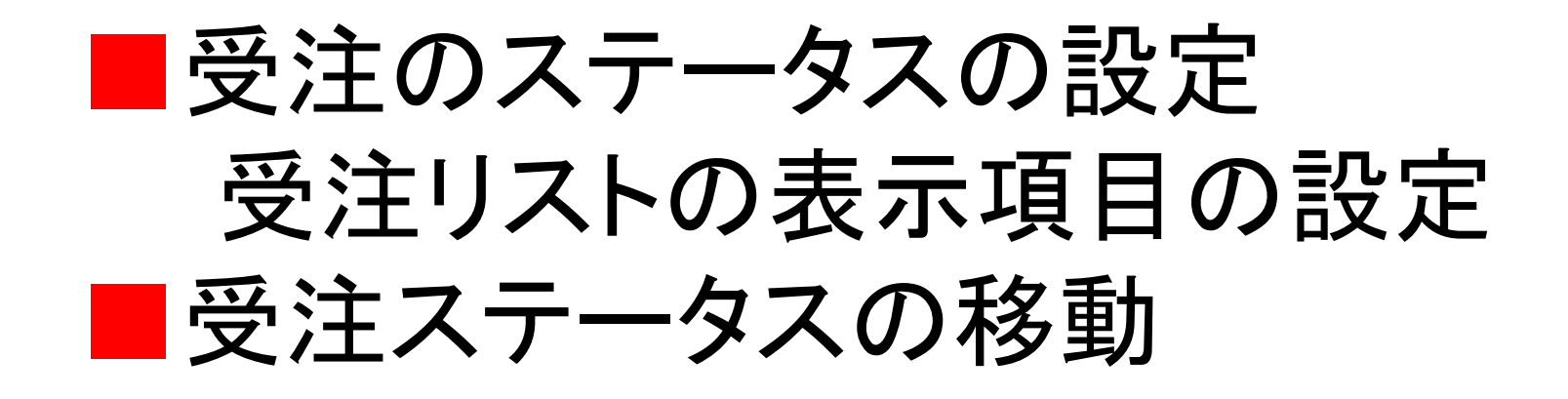

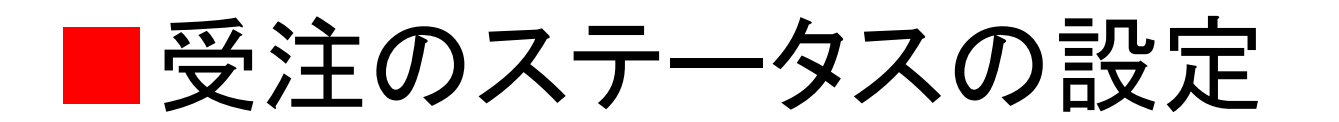

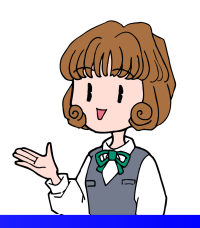

# 進捗区分(ステータス)の作成 受注リスト表示設定→タブの設定タブ毎に受注リストへ表示する項目を設定

### 進捗区分(ステータス)の作成

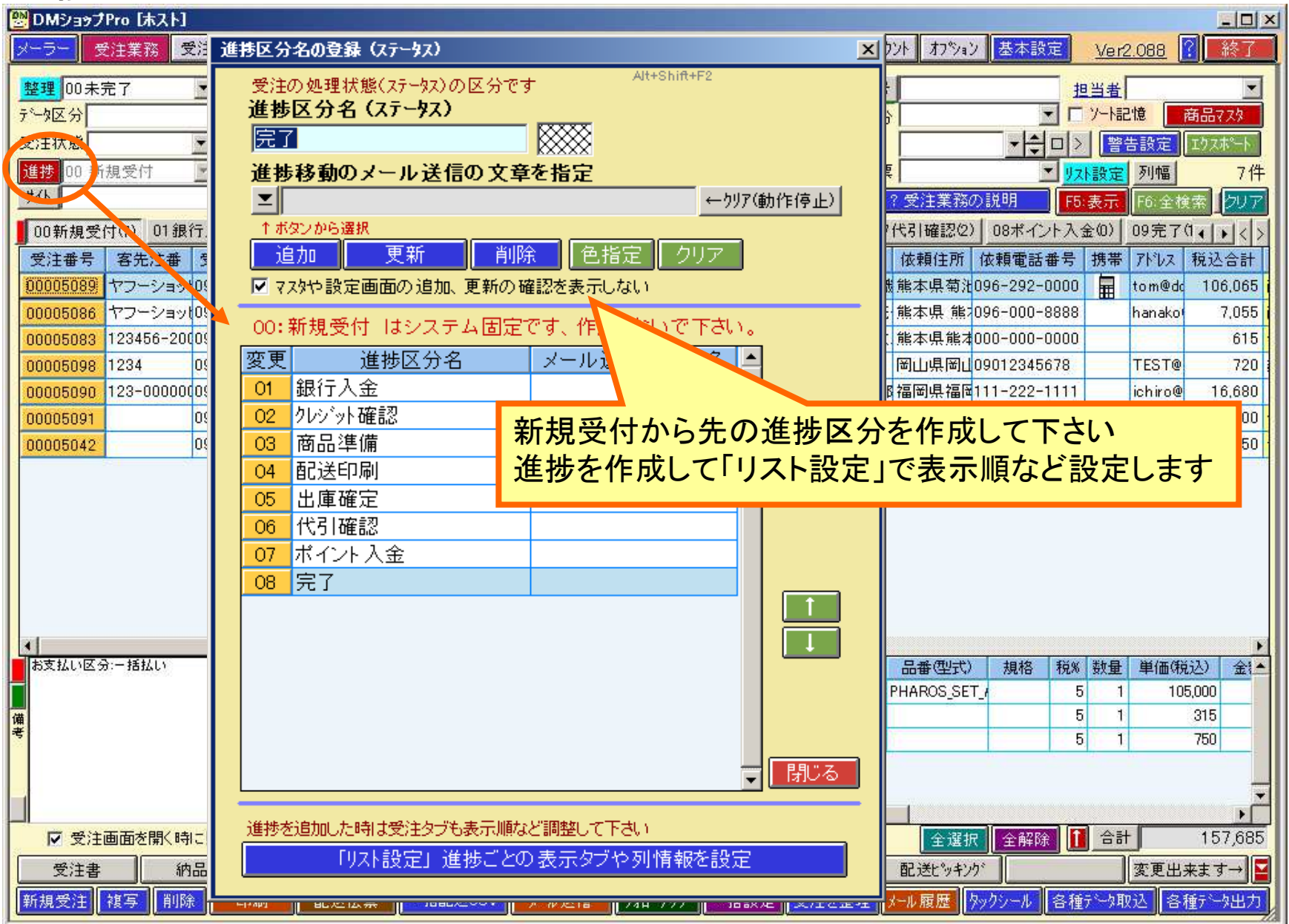

## 受注リストの設定ボタン

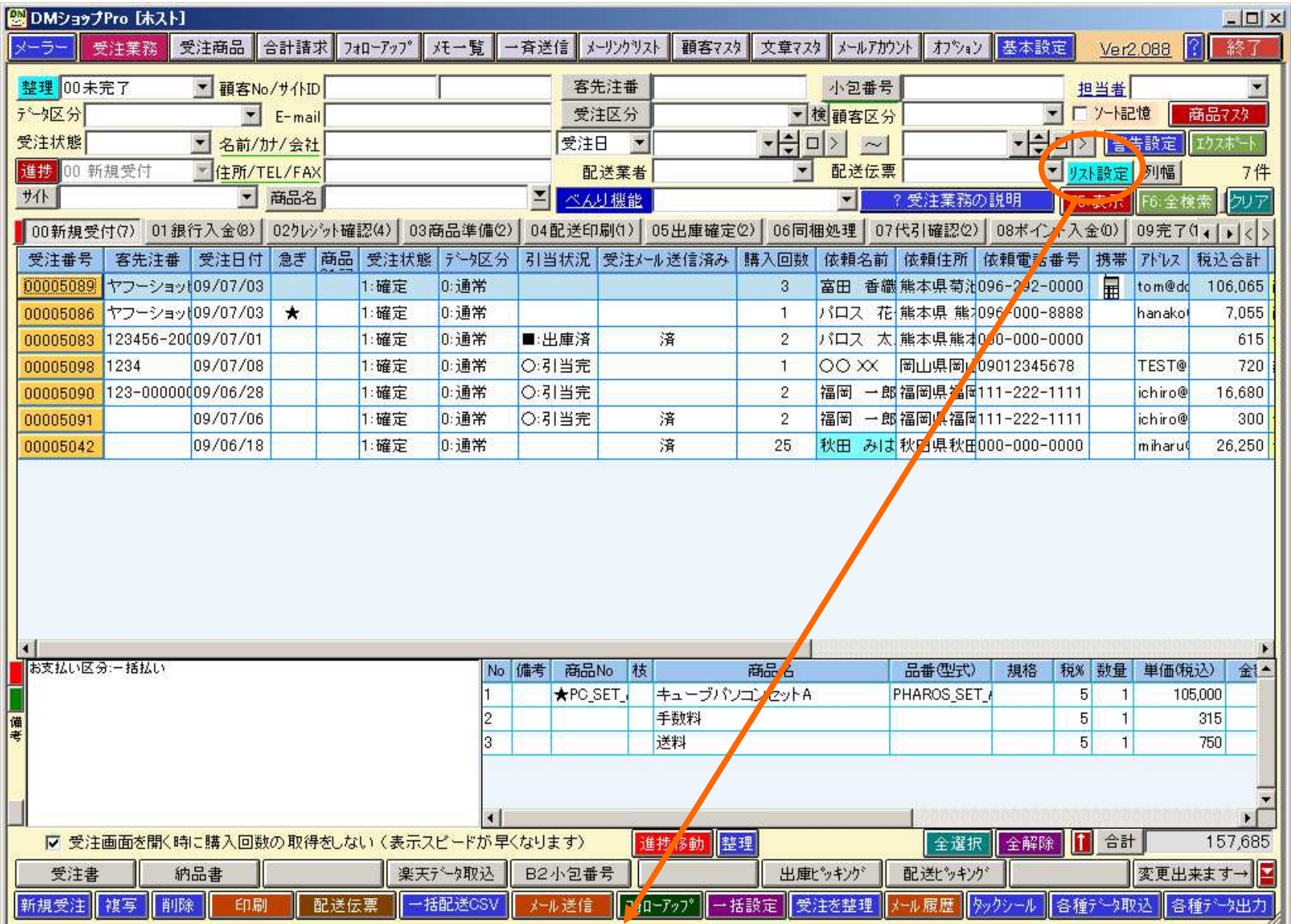

受注リスト表示設定→タブの設定(ステータス)

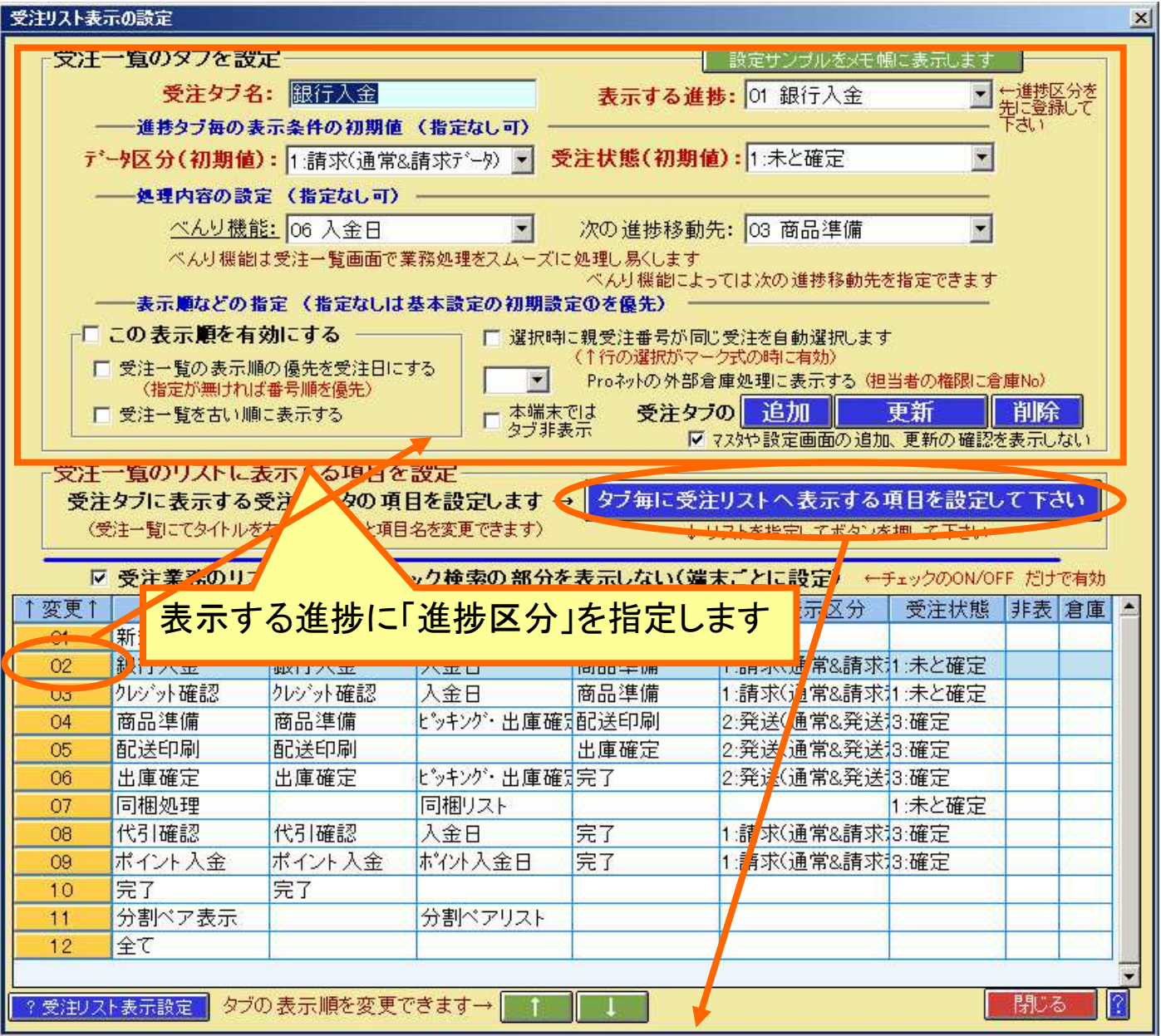

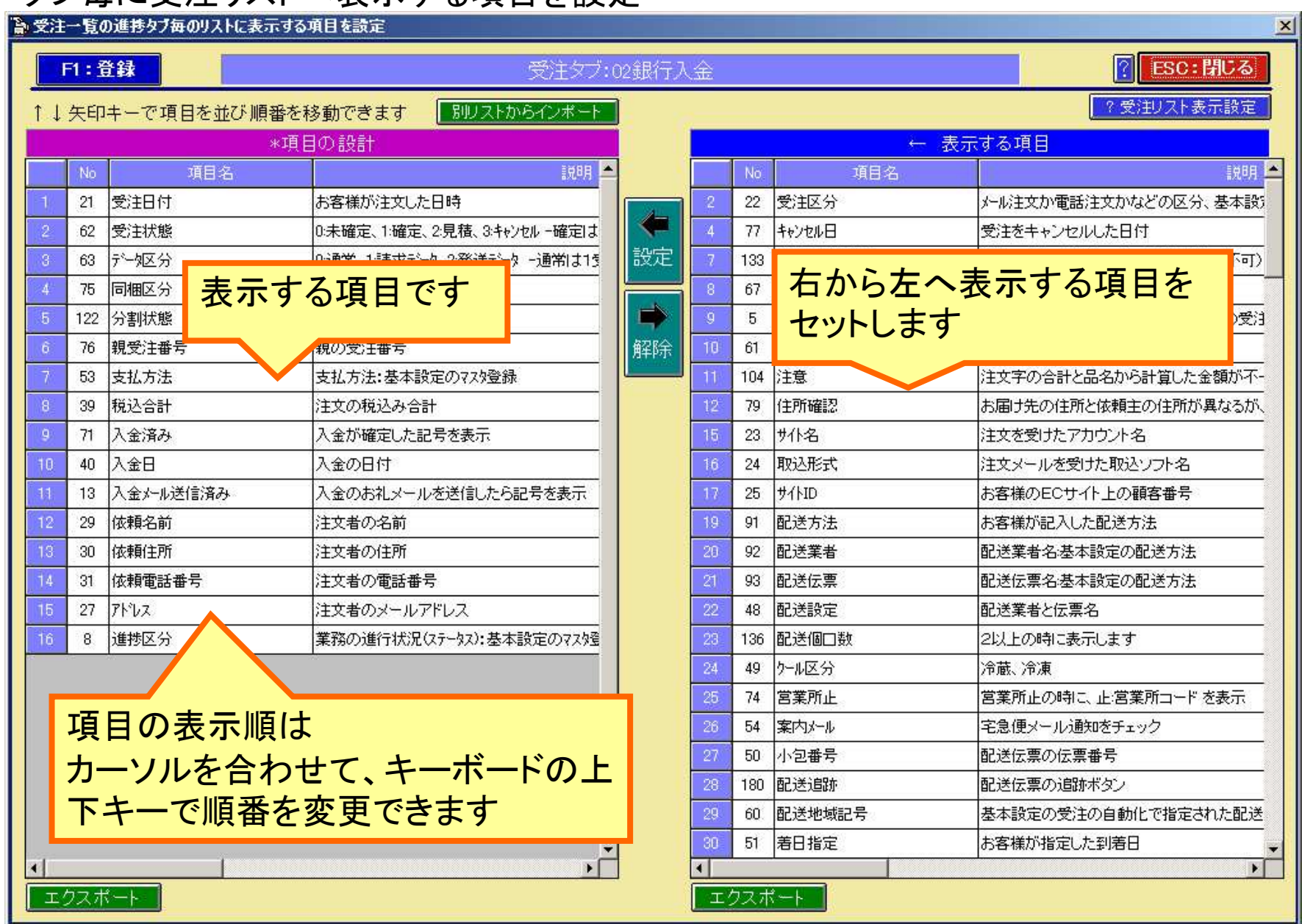

#### タブ毎に受注リストへ表示する項目を設定

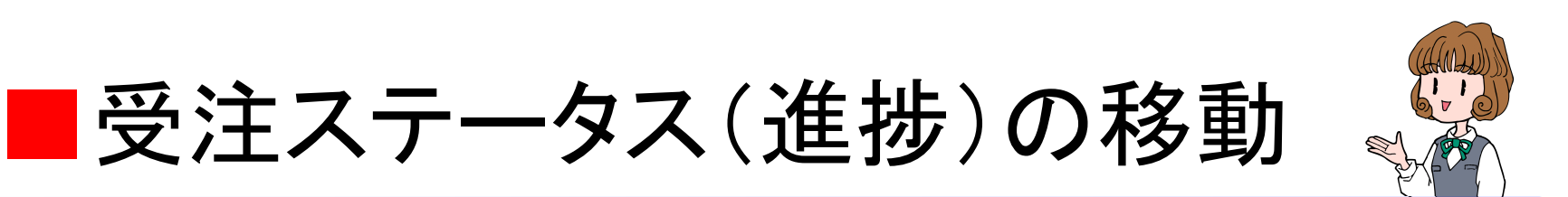

受注の登録画面で進捗区分の変更受注リストから一括で進捗区分を変更 メール送信や配送印刷などでの自動進捗移動

受注の登録画面から進捗区分を変更

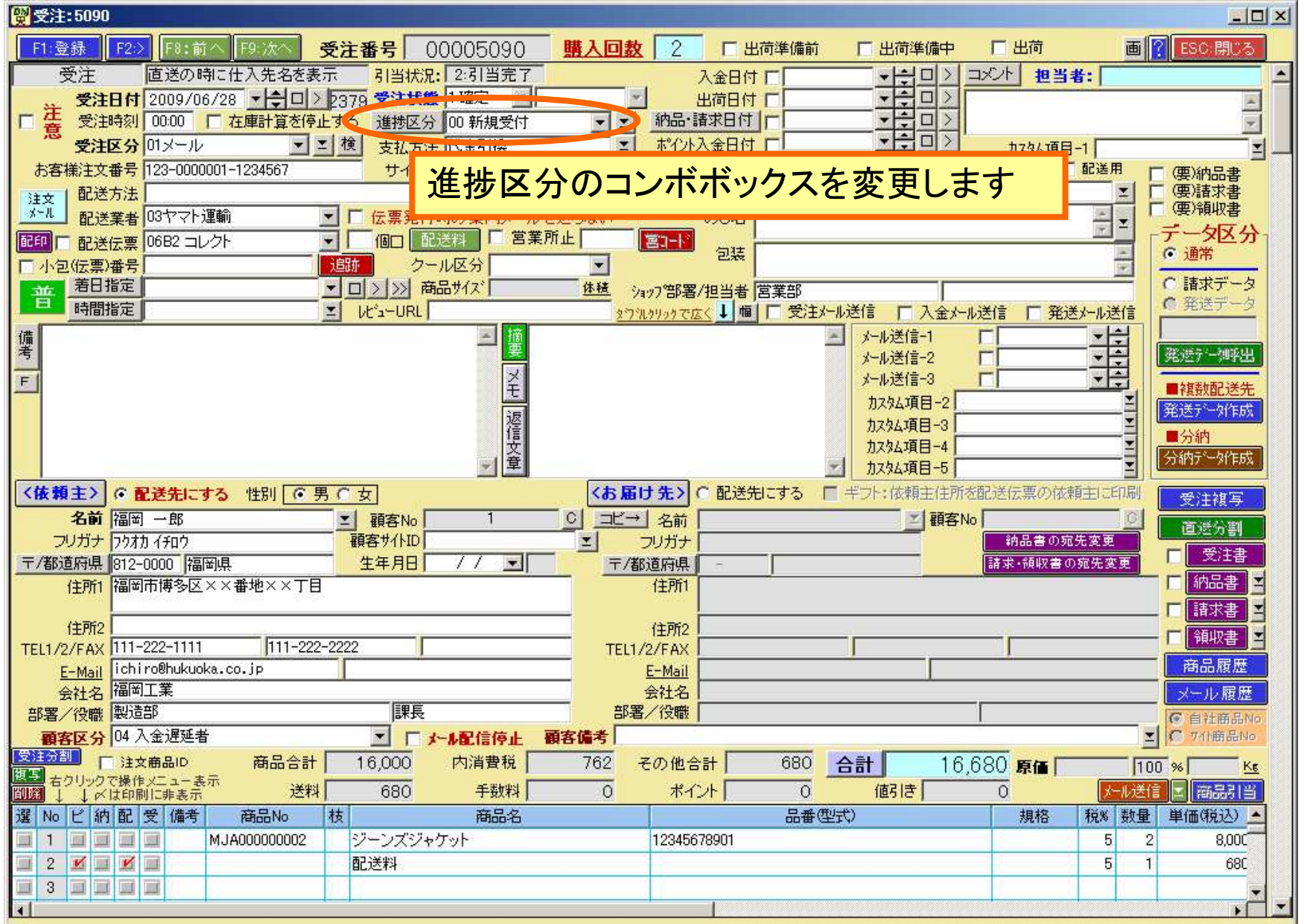

## 進捗区分(ステータス)の移動

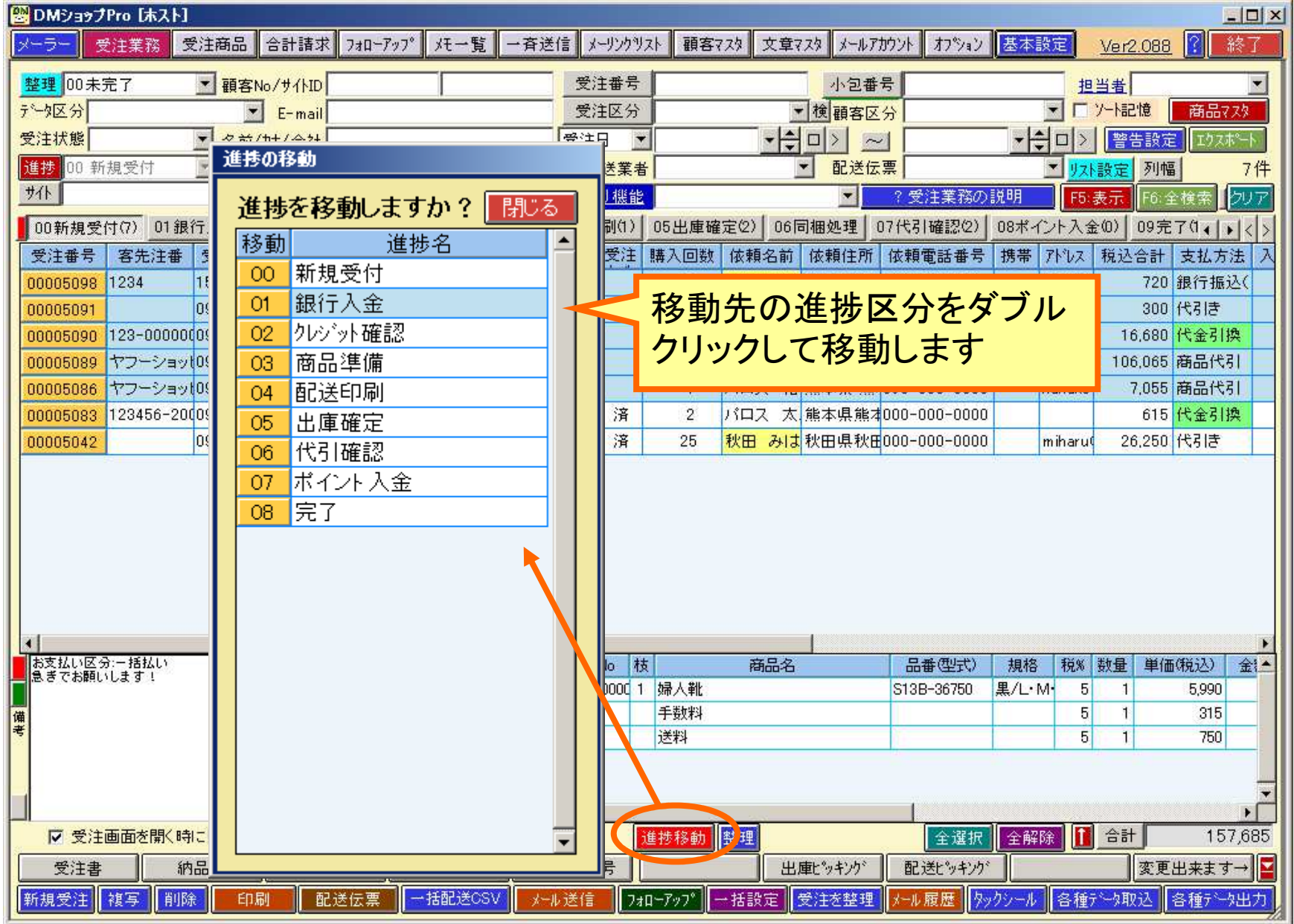

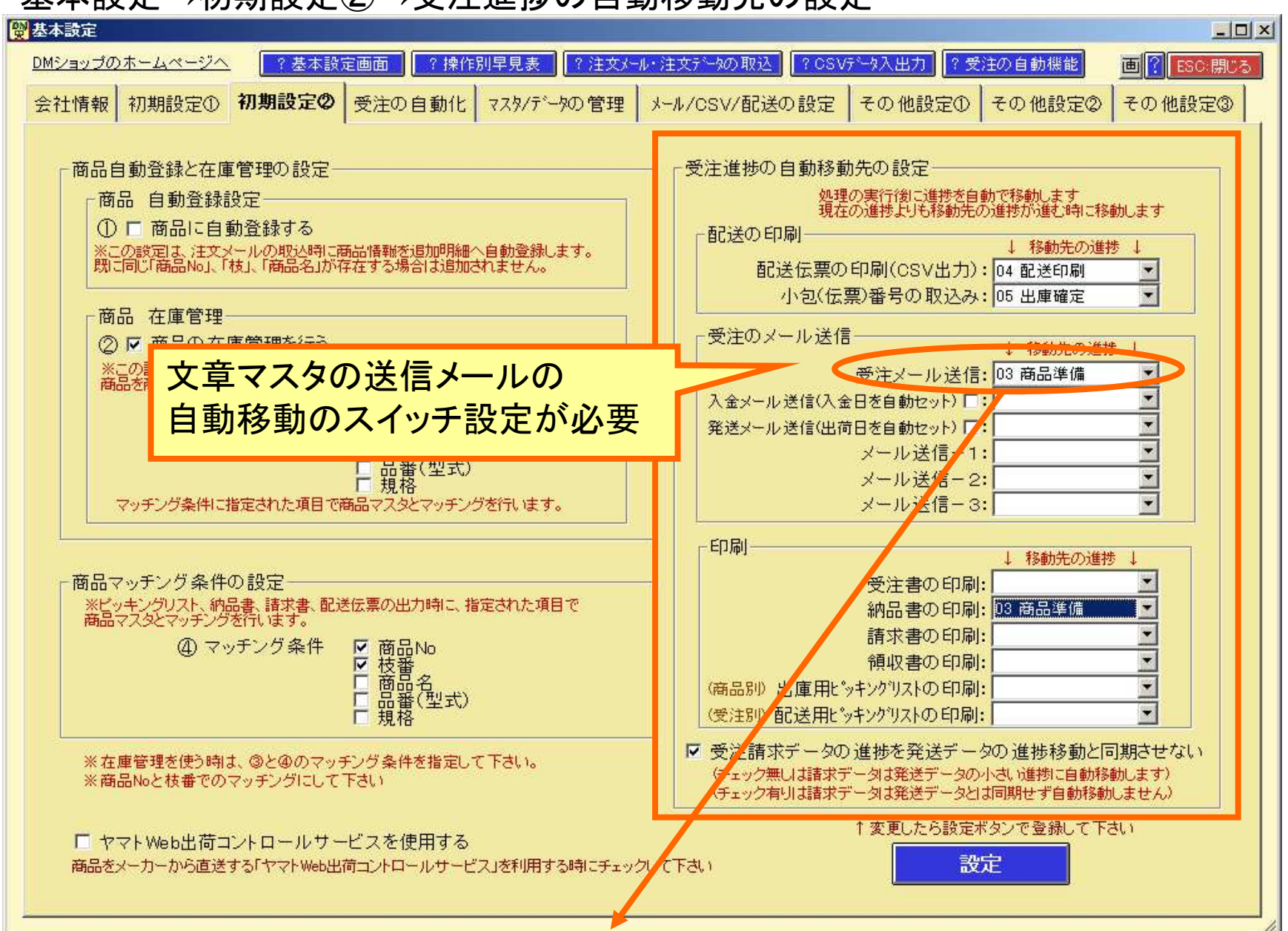

基本設定→初期設定②→受注進捗の自動移動先の設定

#### 文章マスタの送信メールの自動移動のスイッチ設定

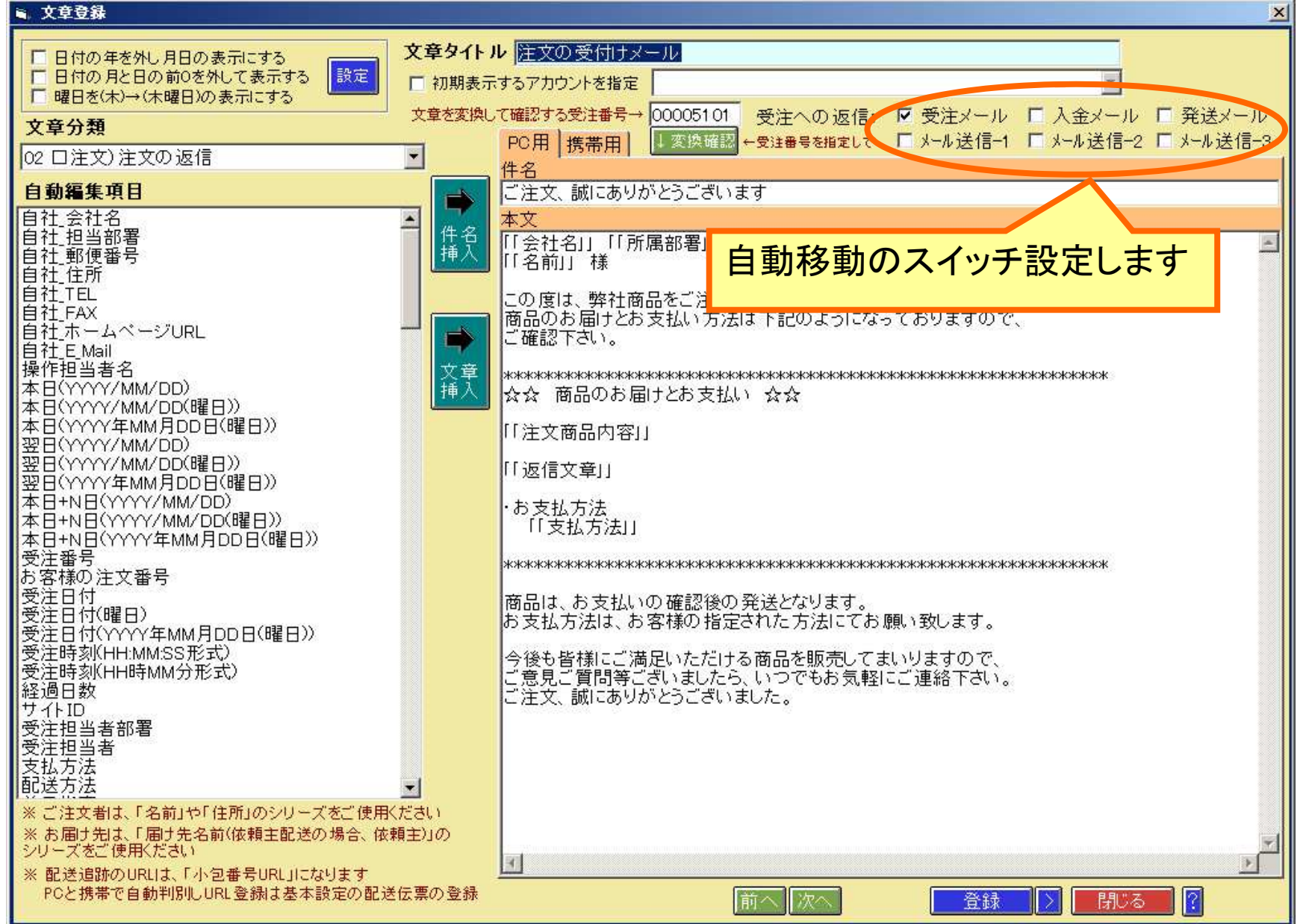

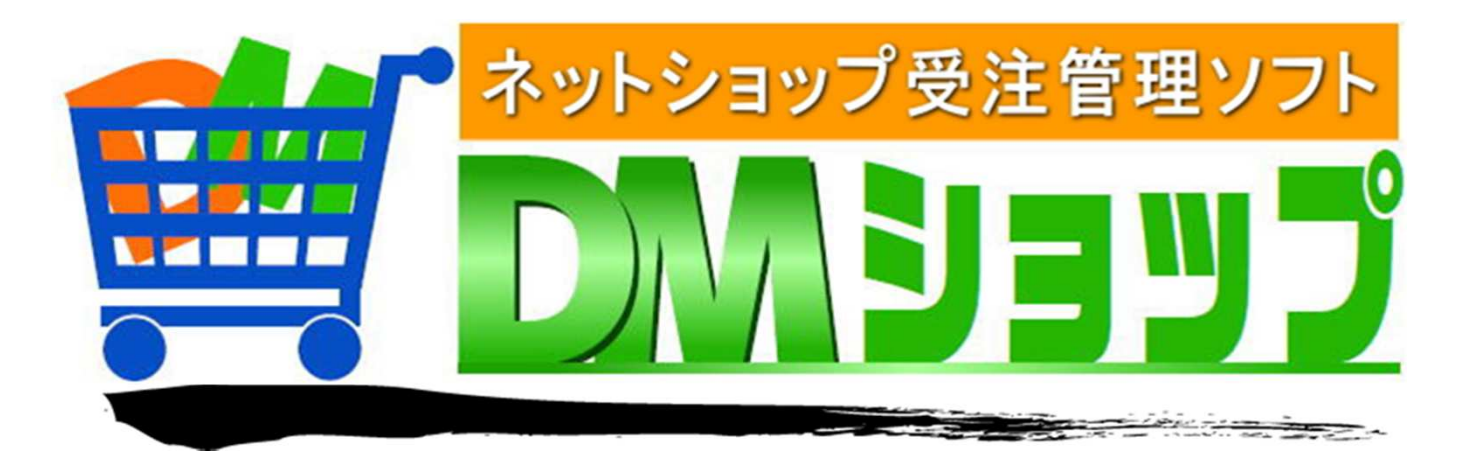

#### 株式会社パロス パッケージ販売部門

〒861-8081 熊本県熊本市北区⿇⽣⽥4丁目9-30 E-mail : <u>info@jyuchu.jp</u> URL : http://jyuchu.jp

TEL 096-337-1311 FAX 096-273-7707 (土日祝日を除く9時から17時半まで)

お問い合わせは、電話やメールでお受けしております。ご使用方法やご不便な所などお気軽にご連絡をお願いいたします。